### Power to the people Combine imperative with declarative aspects

Ringo De Smet

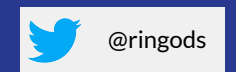

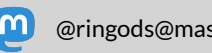

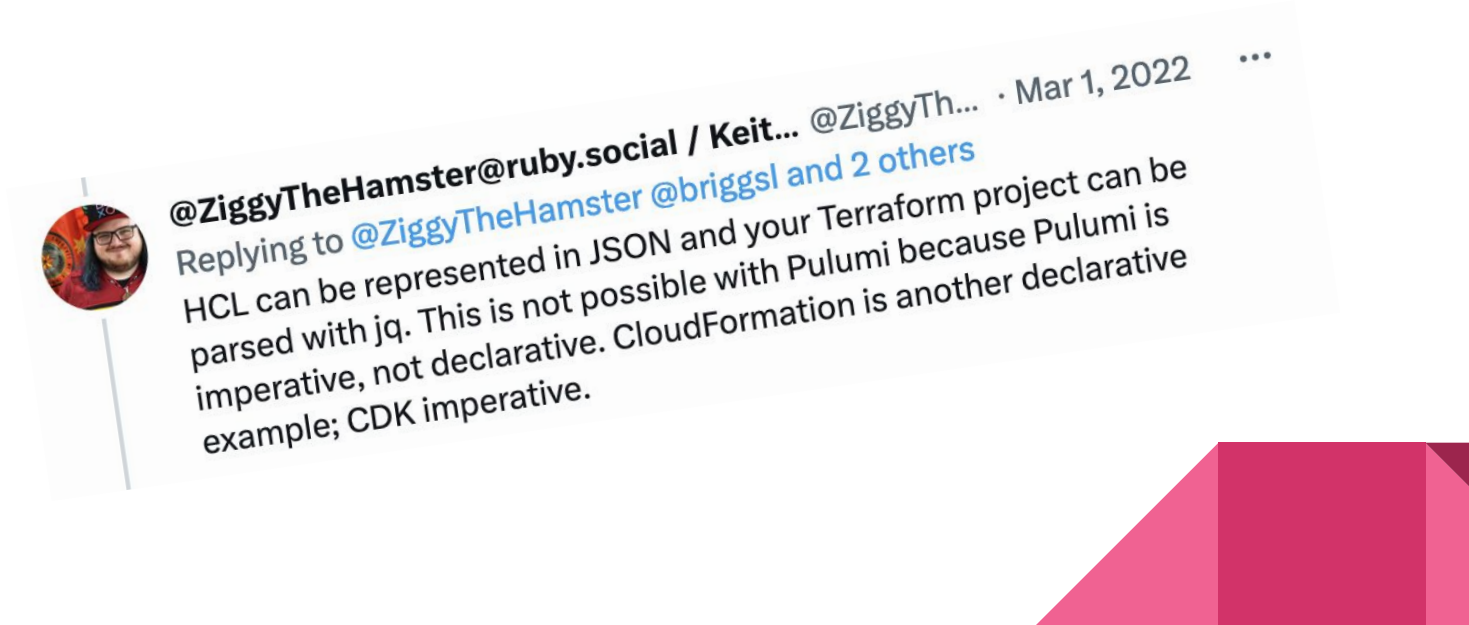

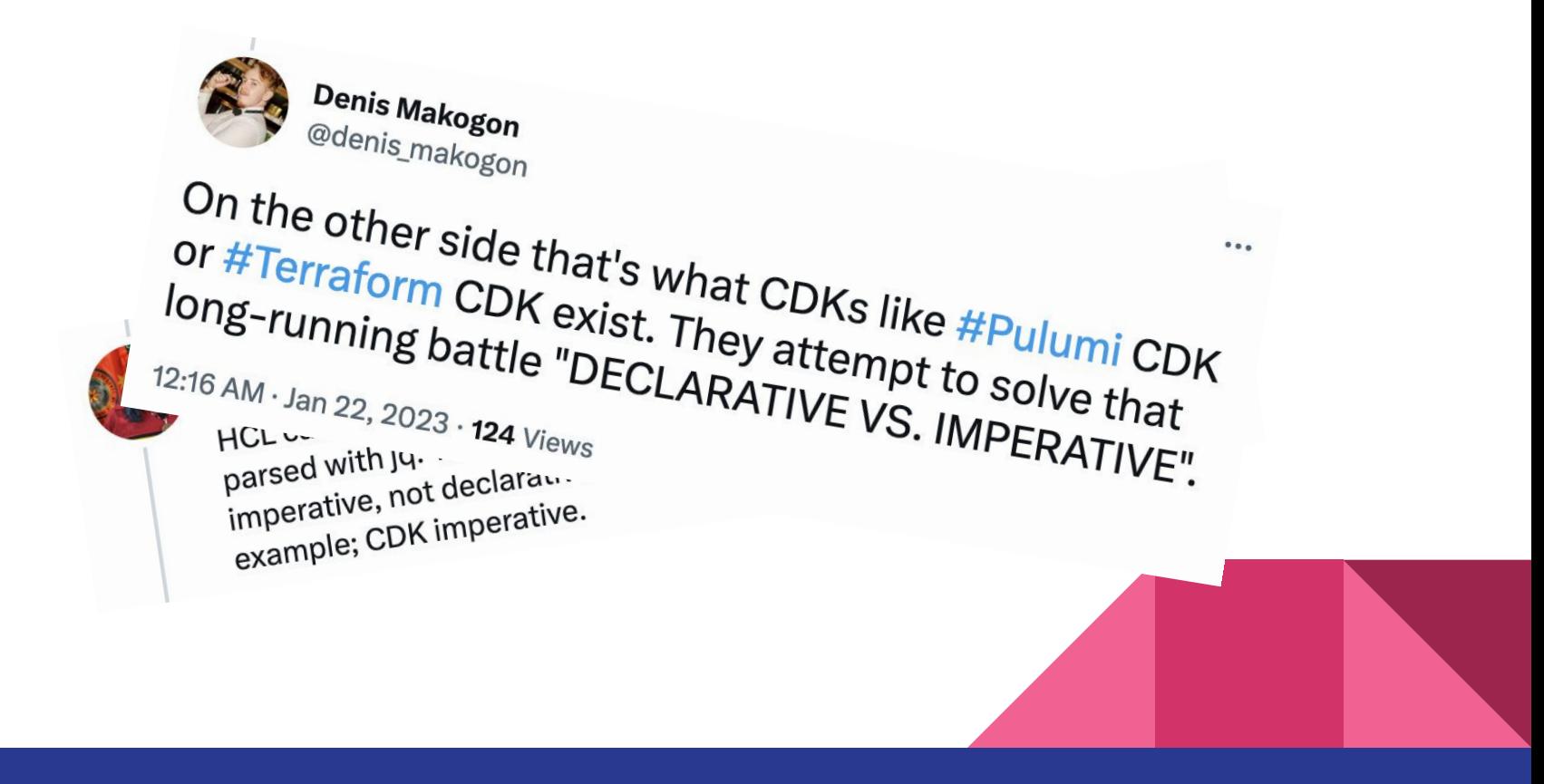

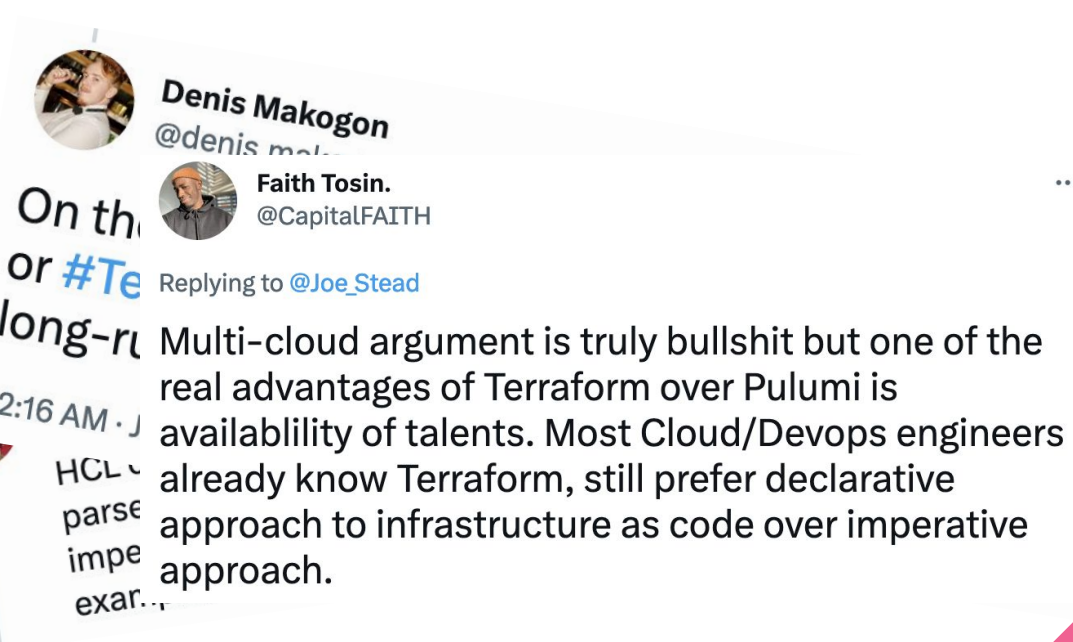

 $\cdots$ 

DK

 $\mathfrak{t}$ 

 $\ddot{\cdot}''$ 

 $\cdots$ 

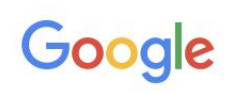

#### imperative declarative infrastructure as code  $\times$  $\mathsf{Q}$  $\bigcap$  $Q$  All D Videos **F** Books **E** News : More **Tools**  $\boxed{2}$  Images About 539.000 results (0,42 seconds)

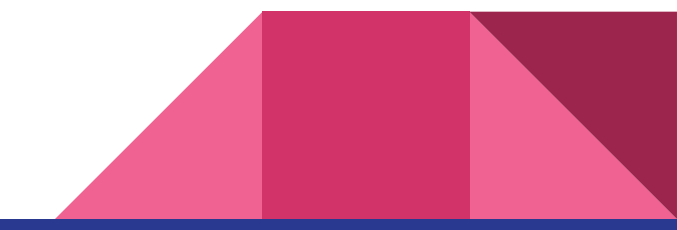

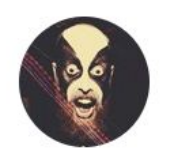

Adam Jacob @adamhik

Here's a hot take for you: things can be both declarative and imperative \*at the same time\*. Trying to turn those properties into marketing wedges makes you ignorant, not smart. :)

 $7:26$  PM  $\cdot$  Jul 30, 2022

Both terms refer to how the user provides direction to the automation platform.

With an **imperative** tool, you define the steps to execute in order to reach the desired solution.

With a **declarative** tool, you define the desired state of the final solution, and the automation platform determines how to achieve that state.

Source:<https://www.linode.com/blog/devops/declarative-vs-imperative-in-iac/>

### What is the behaviour when running multiple times?

#### **Imperative**

Run #1

all steps are executed and resources are created

Run #2

All steps are executed and resources are created *again*

#### **Declarative**

Run #1

All resources are declared and converged

Run #2

All resources are declared again, the tool remembers these are already converged, and does nothing

Imperative & Declarative aspects of tools in our toolbox

Chef Helm Pulumi Dagger

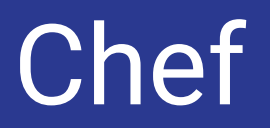

### Short recap

• DSL in Ruby for configuration management

- Resource
- Recipe
- Cookbook

● And some more

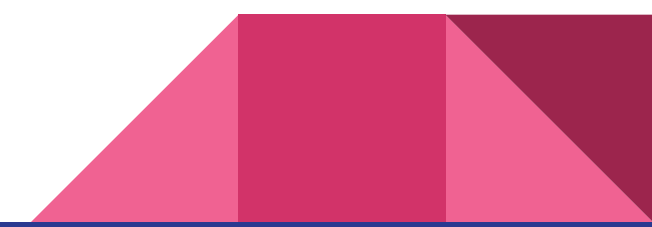

#### Chef - single resource

package 'Install Apache' do case node[:platform] when 'redhat', 'centos' package\_name 'httpd' when 'ubuntu', 'debian' package\_name 'apache2' end end

### Chef - collection of resources

```
package = [ 'apache2', 'raise']
```

```
packages.each | pkg | do
```

```
package "Install #{pkg}" do
 package_name pkg
end
```
end

### Chef - remote collection of resources

URI.open("http://server.somewhere.com/package-list.txt") |f| do

```
f.each_line |pkg| do
```

```
package "Install #{pkg}" do
  package_name pkg
end
```
end

end

## Helm

```
{f - if . Values. server. service. enabled -}\mathbf{1}
```
- $\overline{2}$ apiVersion: v1
- $\overline{3}$ kind: Service
- metadata:  $\overline{4}$
- {{- if .Values.server.service.annotations }} 5
- annotations: 6
- {{ toYaml .Values.server.service.annotations | indent 4 }}  $\overline{7}$
- 8  ${f - end }$
- labels:  $Q$
- 10 {{- include "prometheus.server.labels". | nindent 4 }}
- {{- if .Values.server.service.labels }}  $11$
- {{ toYaml .Values.server.service.labels | indent 4 }}  $12$
- $13 \quad \{(- \text{ end } )\}$
- 14 name: {{ template "prometheus.server.fullname" . }}
- {{ include "prometheus.namespace" . | indent 2 }} 15
- 16 spec:
- {{- if .Values.server.service.clusterIP }}  $17$
- 18 clusterIP: {{ .Values.server.service.clusterIP }}
- $19 \quad \{(- \text{ end } )\}$
- {{- if .Values.server.service.externalIPs }}  $20$
- externalIPs: 21
- 22 {{ toYaml .Values.server.service.externalIPs | indent 4 }}

Source: https://github.com/prometheus-community/helm-charts/blob/main/charts/prometheus/templates/service.yaml

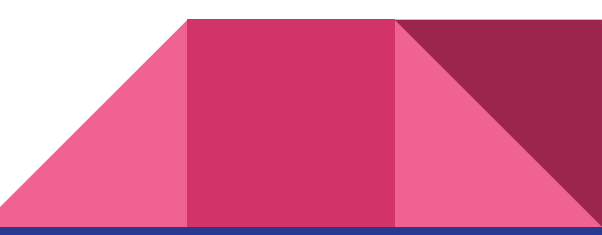

Helm has over 60 available functions. Some of them are defined by the Go template language itself. Most of the others are part of the Sprig template library. We'll see many of them as we progress through the examples.

While we talk about the "Helm template language" as if it is Helm-specific, it is actually a combination of the Go template language, some extra functions, and a variety of wrappers to expose certain objects to the templates. Many resources on Go templates may be helpful as you learn about templating.

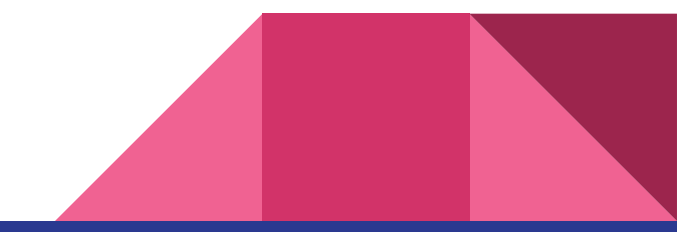

**Cryptographic and Security**  $\bullet$ 

- **Date**  $\bullet$
- **Dictionaries**  $\bullet$
- Encoding  $\bullet$
- **File Path**  $\bullet$
- **Kubernetes and Chart**  $\bullet$
- Logic and Flow Control  $\bullet$
- Lists  $\bullet$

 $\bullet$ 

**Math** 

• Reflection

• Network

- Regular Expressions
- Semantic Versions
- String
- Type Conversion
- $\bullet$  URL
- · UUID

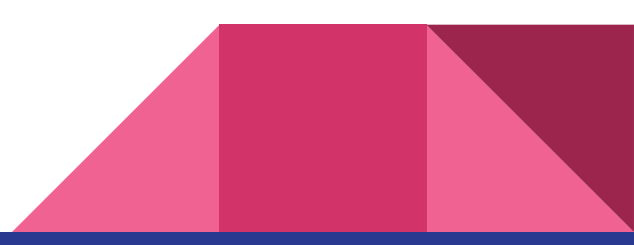

### Pulumi

### Pulumi Architecture

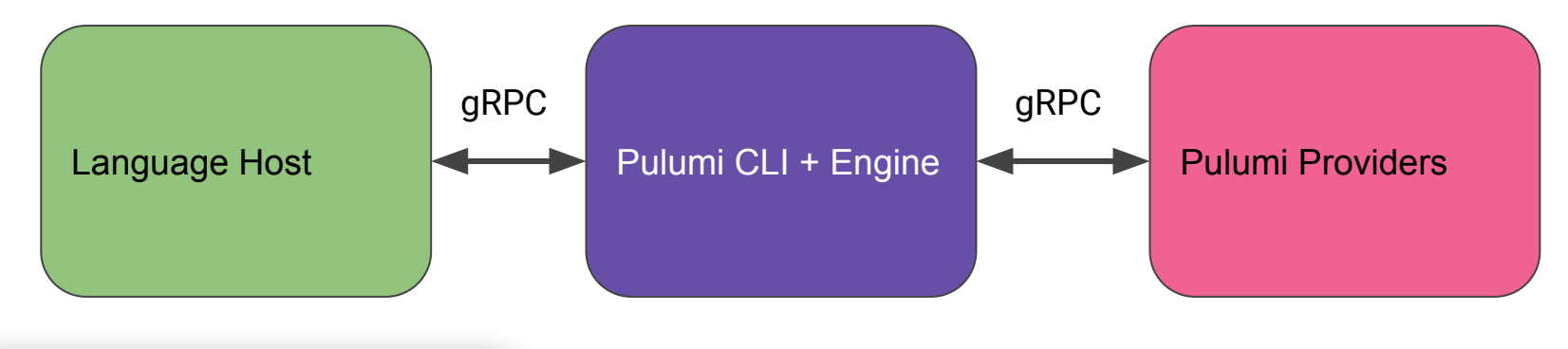

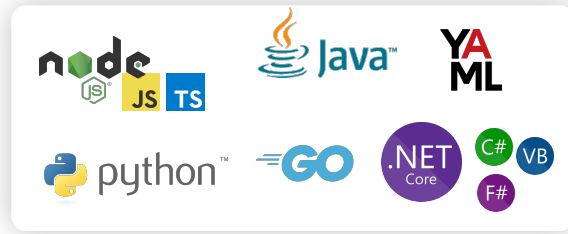

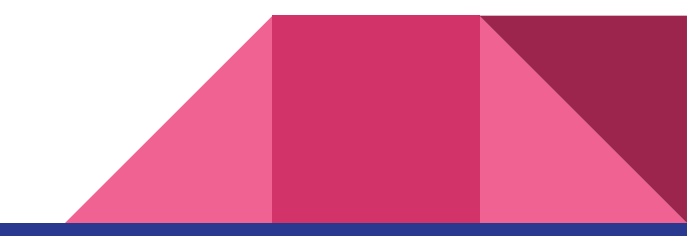

```
import * as aws from "@pulumi/aws";
\mathbf{1}\overline{2}const vpc = new aws.ec2.Vpc("myvpc", {
          cidrBlock: "10.0.0.0/16",
     \});
      const internetGateway = new aws.ec2.InternetGateway("myinternetgateway", {
          vpcId: vpc.id,
8
      \});
\overline{9}10
11
      const publicRouteTable = new aws\text{-}ec2\text{-}RouteTable("myroutetable", {12routes: [
13
14
                   cidrBlock: "0.0.0.0/0",
15
                   gatewayId: internetGateway.id,
16
              \},
17
          Ι,
18
          vpcId: vpc.id,
      \});
19
20
21
      const securityGroup = new aws.ec2.SecurityGroup("mysecuritygroup", {
22
          ingress: [
              { protocol: "tcp", fromPort: 80, toPort: 80, cidrBlocks: ["0.0.0.0/0"] },
23
24
          1,
25
          vpc: vpc.id,
26
     );
```
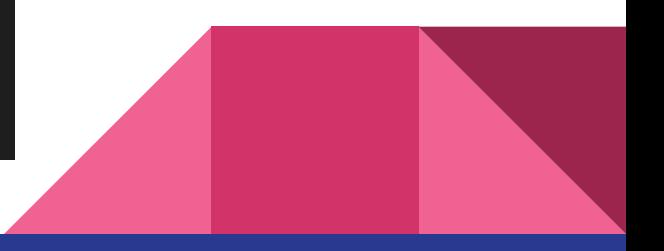

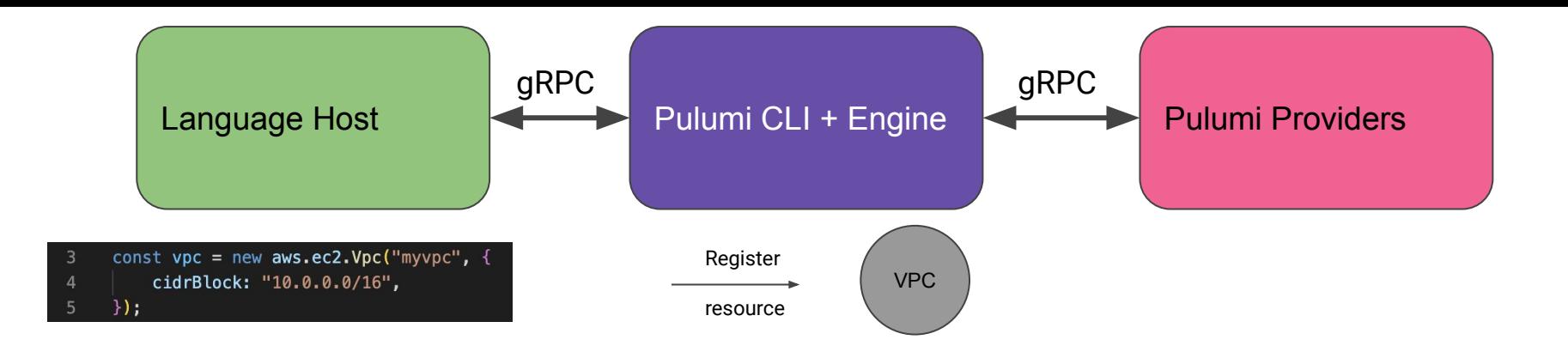

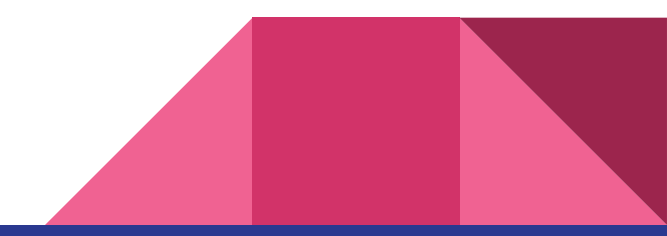

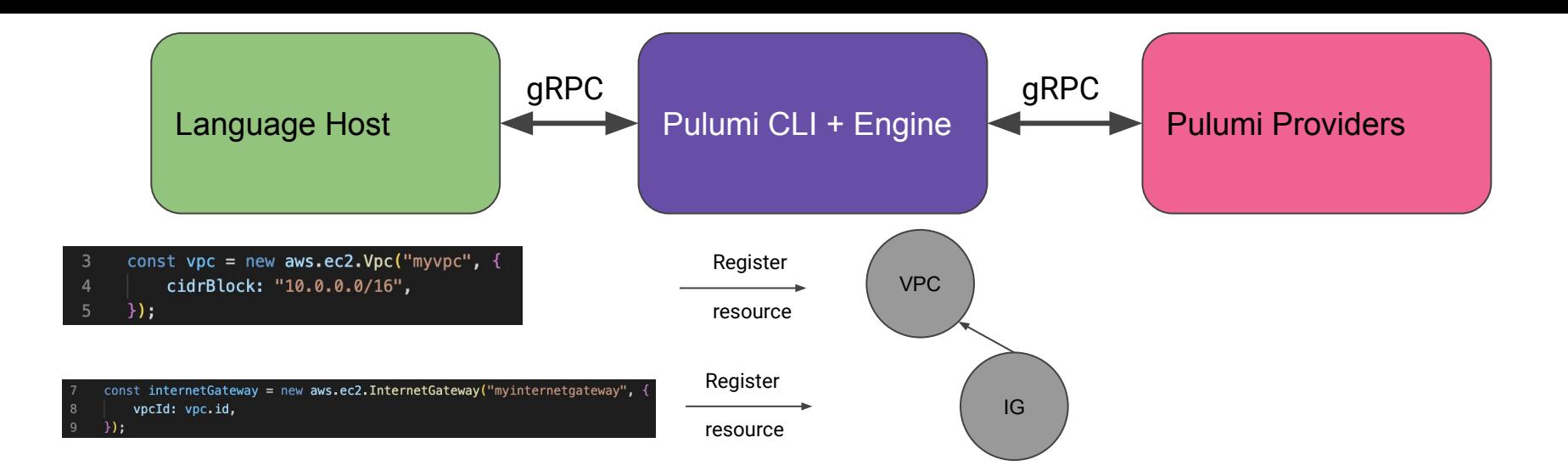

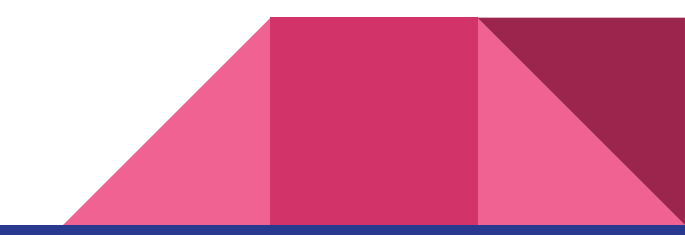

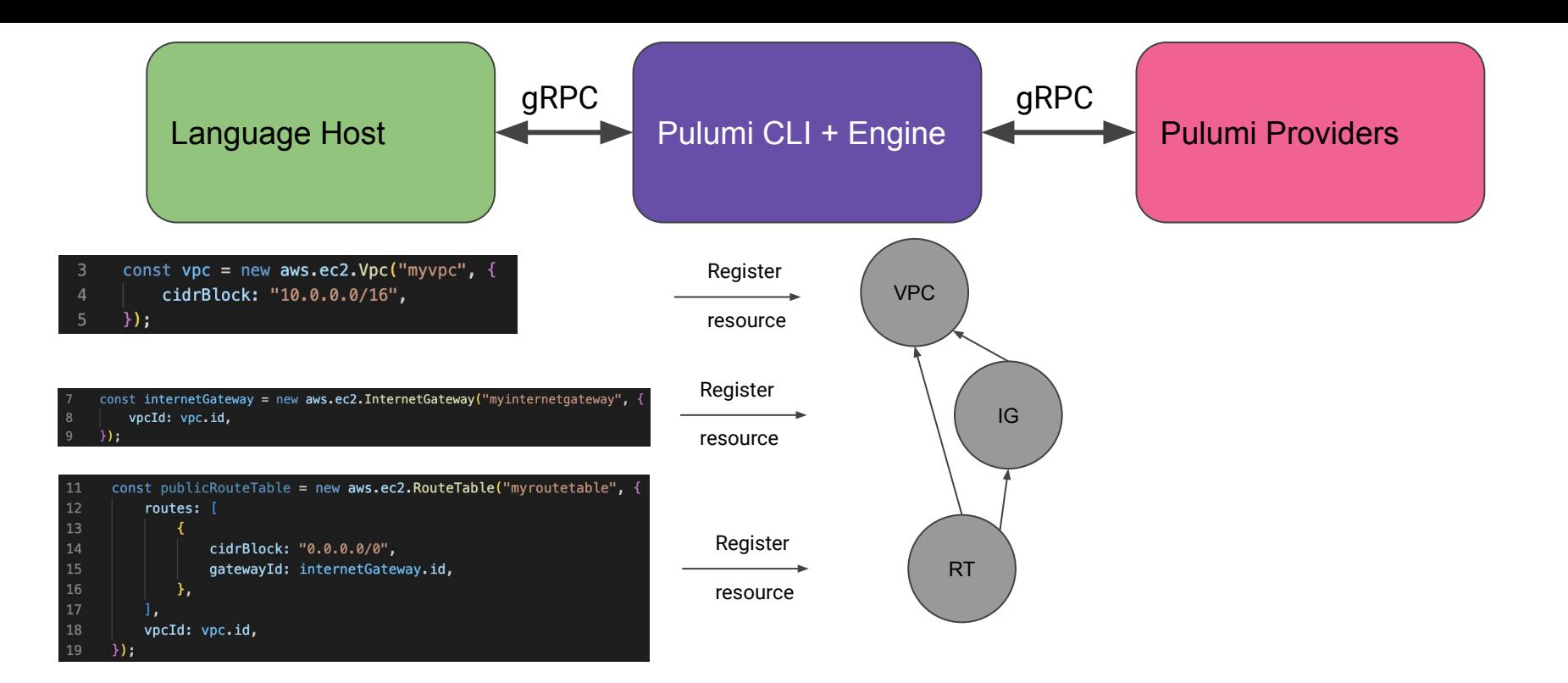

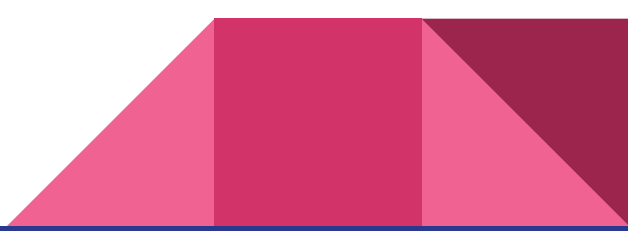

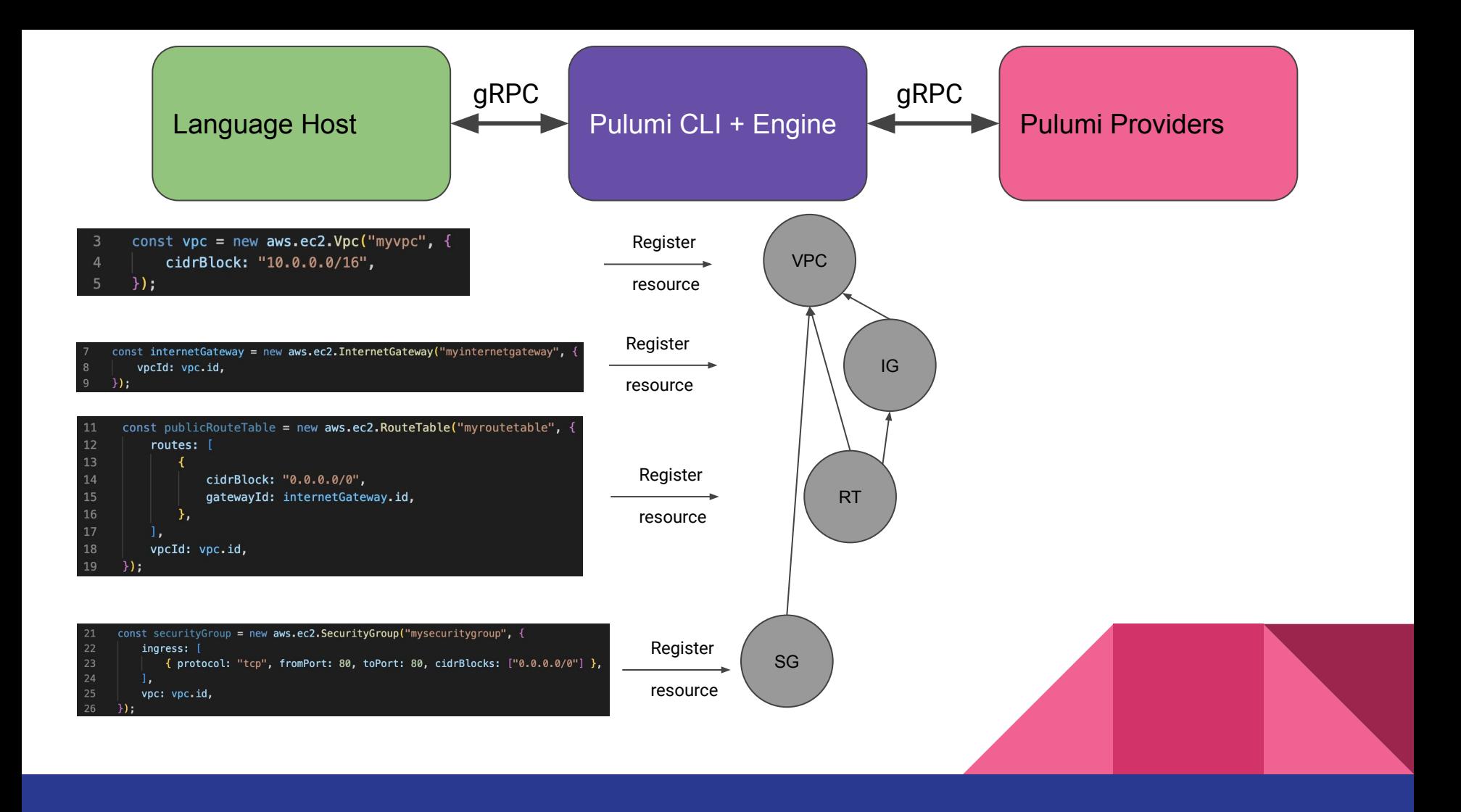

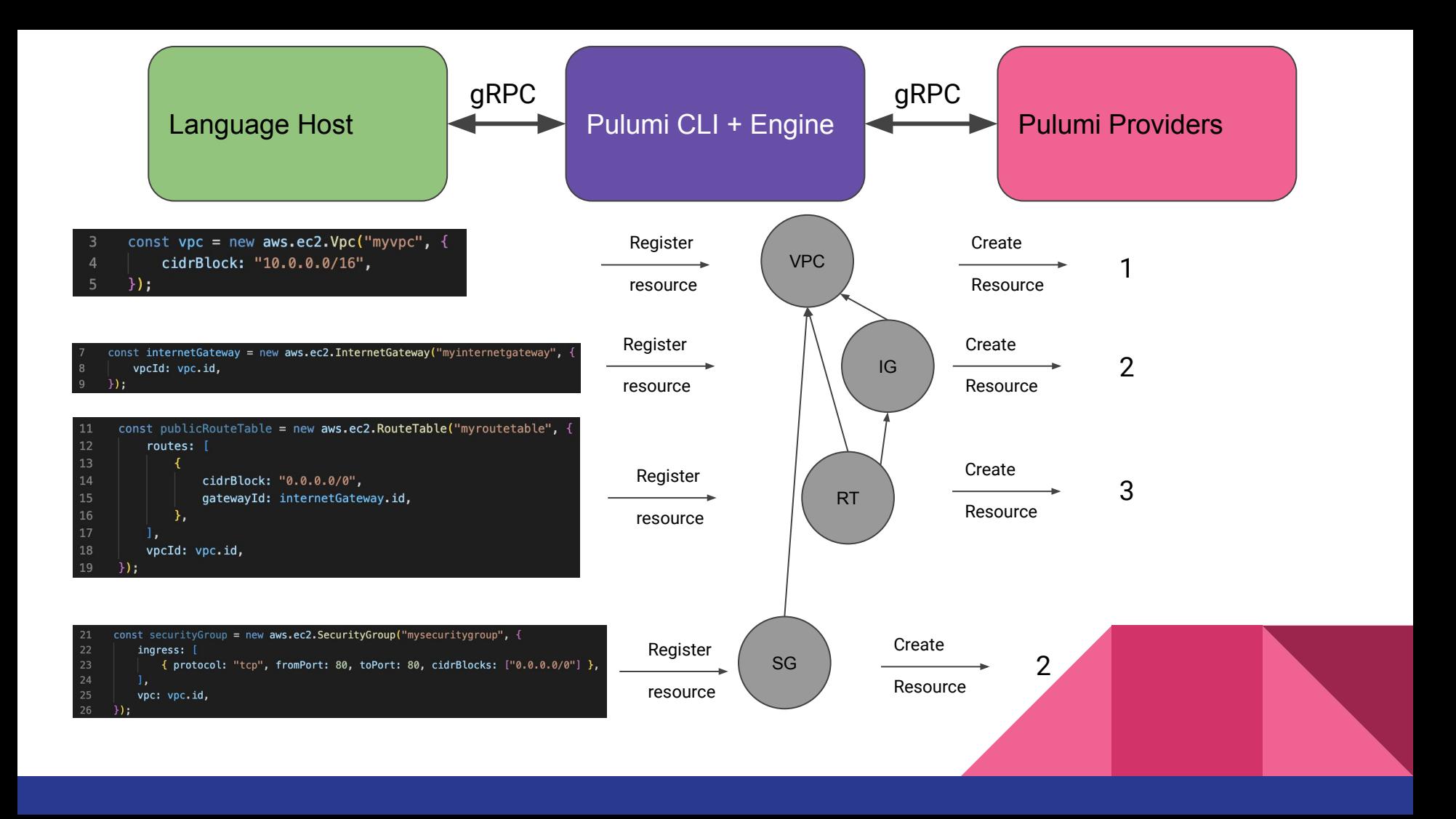

### Pulumi Architecture

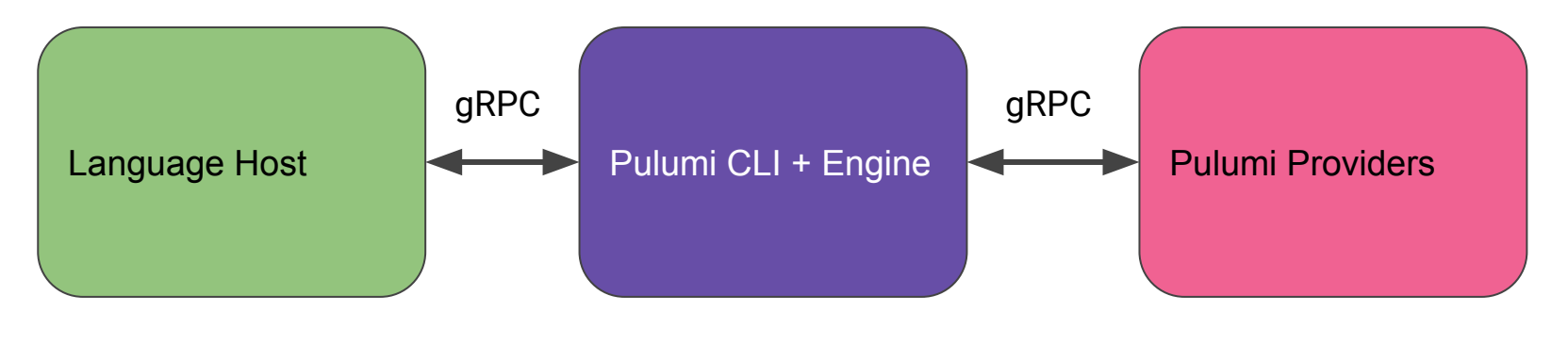

An imperative language setup drives a …

… declarative engine, which uses …

… imperative calls to fulfil the desired state

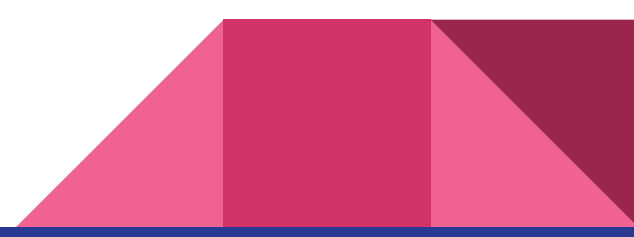

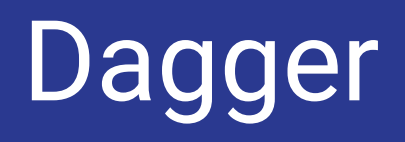

### Dagger (High Level) Architecture

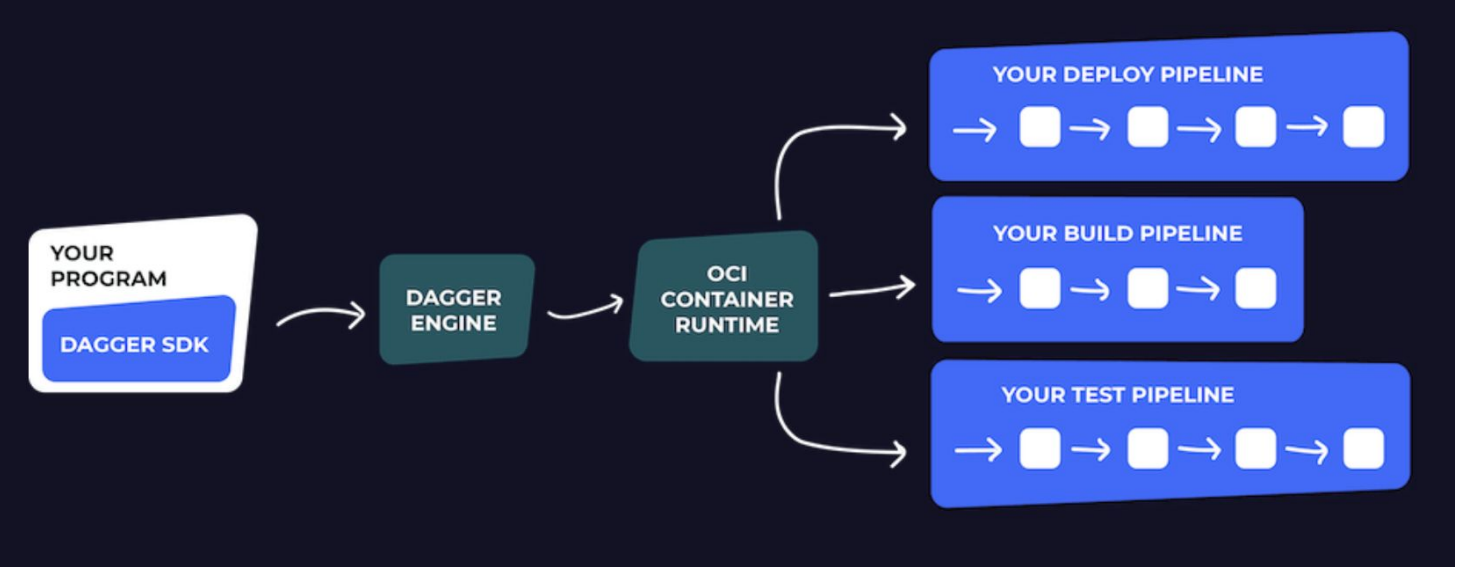

```
import Client, { connect } from "@dagger.io/dagger"
 \mathbf{1}\overline{2}// initialize Dagger client
 \overline{\mathbf{3}}connect(<b>async</b> (<b>client</b>: <b>Client</b>) \Rightarrow \{\overline{4}5
       // Set Node versions against which to test and build
       const nodeVersions = ["12", "14", "16"]
 6
 \overline{7}// get reference to the local project
 8
 \overline{9}const source = await client.host().directory(".", ["node_modules/"]).id()
10
       // for each Node version
11
12
       for (const nodeVersion of nodeVersions) {
13
         // get Node image
14
         const node = client.container().from('node:${nodeVersion}')
15
         // mount cloned repository into Node image
16
17
         const runner = client
18
           .container(node)
           .withMountedDirectory("/src", source)
19
           .withWorkdir("/src")
20
21
           .withExec(["npm", "install"])
22
23
         // run tests
24
         await runner.withExec(["npm", "test", "--", "--watchAll=false"]).exitCode()
25
         // build application using specified Node version
26
         // write the build output to the host
27
28
         await runner
29
           .withExec(["npm", "run", "build"])
30
           directory("build/")
31
           .export('./build-node-${nodeVersion}')
32
       \rightarrow}, {LogOutput: process.stdout})
33
```
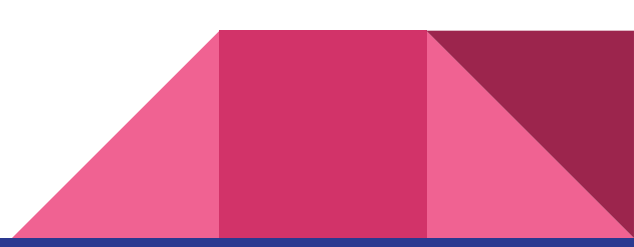

### Why do we want both aspects?

# **Integration!**

```
import * as ec2 from 'aws-cdk-lib/aws-ec2';
import * as pulumi from '@pulumi/pulumi':
import * as pulumicdk from '@pulumi/cdk';
import * as ecs from 'aws-cdk-lib/aws-ecs';
import * as ecs_patterns from 'aws-cdk-lib/aws-ecs-patterns';
import { Construct } from 'constructs';
import { Stack, Duration, CfnOutput } from 'aws-cdk-lib';
import {remapCloudControlResource } from './adapter';
```
class FargateStack extends pulumicdk.Stack {

loadBalancerDNS: pulumi.Output<string>;

```
constructor(id: string, options?: pulumicdk. StackOptions) {
    super(id, { ... options, remapCloudControlResource });
```

```
// Create VPC and Fargate Cluster
const vpc = new ec2. Vpc(this, 'MyVpc', { maxAzs: 2 });
const cluster = new ecs. Cluster(this, 'fargate-service-autoscaling', { vpc });
```

```
// Copyright 2016-2020, Pulumi Corporation. All rights reserved.
 \mathbf{1}\overline{2}3
     import * as k8s from "@pulumi/kubernetes";
4
5
     // Deploy the bitnami/wordpress chart.
     const wordpress = new k8s.helm.v3.Chart("wpdev", {
6
 7
         version: "15.0.5",
8
         chart: "wordpress",
9
         fetchOpts: {
10
             repo: "https://charts.bitnami.com/bitnami",
11
         },
12
     \}) ;
13
14
     // Get the IP address once the chart is deployed and ready.
     export let wordpressIP = wordpress.ready.apply(ready => wordpress
15
16
         .getResourceProperty("v1/Service", "default", "wpdev-wordpress", "status")
17
         .apply(status => status.loadBalancer.ingress[0].ip);
```
### Pulumi Automation API

Allows you to embed Pulumi in bigger automations

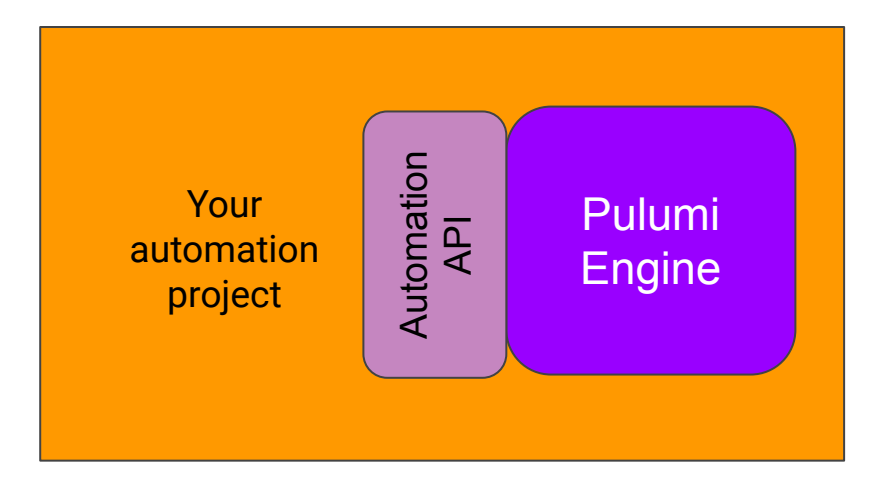

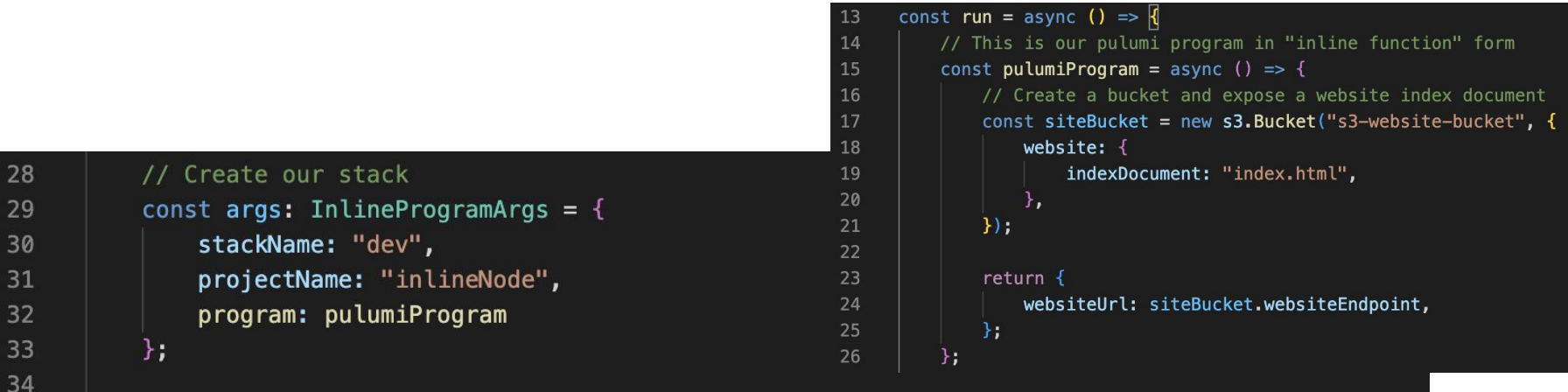

// create (or select if one already exists) a stack that uses our inline program const stack = await LocalWorkspace.createOrSelectStack(args);

35

36

37 38

39

40

41

42

43

44

45

46

47

48

```
console.info("successfully initialized stack");
console.info("installing plugins...");
await stack.workspace.installPlugin("aws", "v4.0.0");
console.info("plugins installed");
console.info("setting up config");
await stack.setConfig("aws:region", { value: "us-west-2" });
console.info("config set");
console.info("updating stack...");
const upRes = await stack.up(\{ onOutput: console.info \});
console.log(`update summary: \n${JSON.stringify(upRes.summary.resourceChanges, null, 4)}`);
console.log('website url: ${upRes.outputs.websiteUrl.value}');
```
## Thank you!

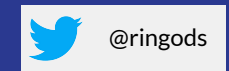

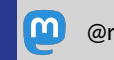